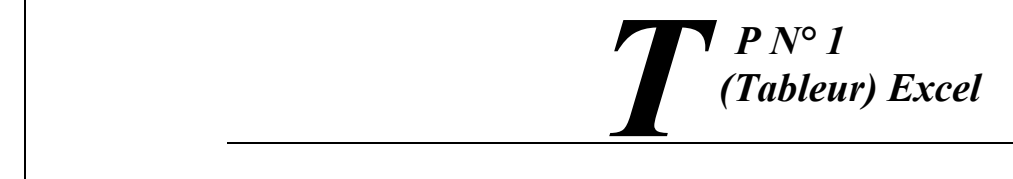

1) Lancer le logiciel tableur « Microsoft Excel » et saisir ce tableau en commençant de C3 :

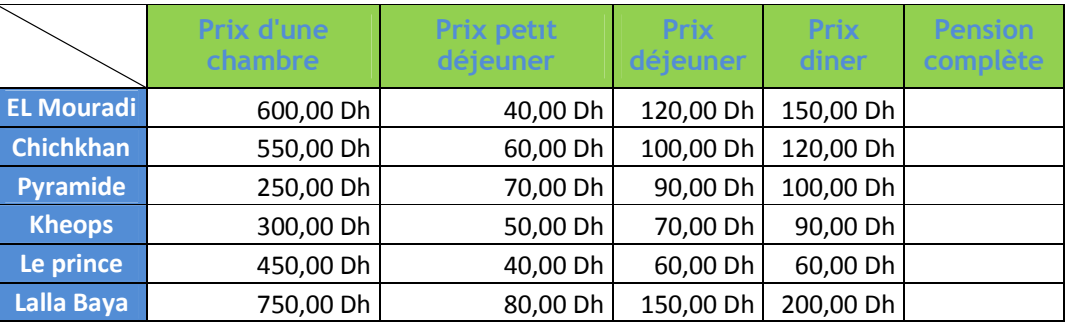

2) Mettre en forme le tableau :

- 1<sup>ère</sup> Ligne :
	- $\checkmark$  Couleur de remplissage : Citron vert
	- Couleur de police : Bleu foncé
	- $\checkmark$  Police : Trebuchet Ms
	- $\checkmark$  Taille : 11
	- $\checkmark$  Style : Gras
	- Alignement : Centré verticalement et horizontalement, Renvoyer à la ligne automatiquement
- 1<sup>ère</sup> Colonne :
	- $\checkmark$  Couleur de remplissage : Bleu clair
	- $\checkmark$  Couleur de police : Blanc
	- $\checkmark$  Police : Trebuchet Ms
	- $\checkmark$  Taille : 11
	- $\checkmark$  Style : Gras
	- Alignement : Centré verticalement et horizontalement.
- 3) Enregistrer le tableau avec le nom « Tarif des hôtels en Maroc » dans votre dossier personnel
- 4) Calculer la pension complète pour chaque hôtel.
- 5) Insérer cette colonne ap

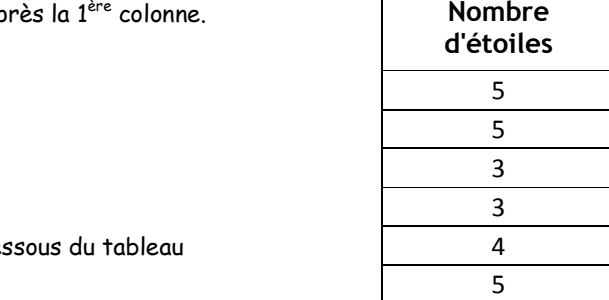

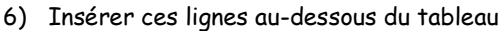

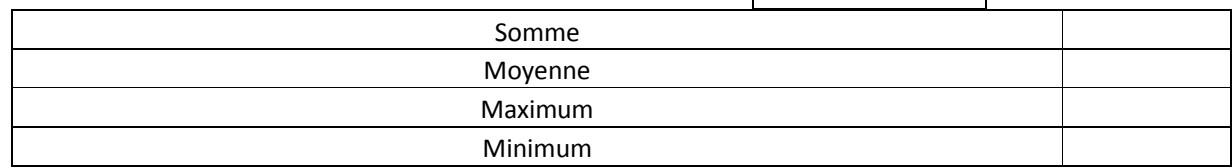

7) Calculer la somme, la moyenne, le maximum, le minimum des pensions complètes. (Utiliser les fonctions prédéfinies)

- 8) Enregistrer votre travail.
- 9) Grace à la fonction SI, recalculer Pension complète avec une remise de 10**%** pour les gens qu'ont plus que 800,00 Dh dans la Pension complète.